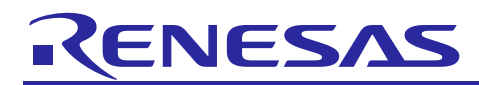

R21AN0014EJ0100

Rev.1.00 Nov 01, 2014

# **Smart Analog IC101**

Useful Examples of SAIC101 Sample Code

# **Introduction**

This application note describes general examples for a sample code using API functions to control Smart Analog IC101 (RAA730101).

Note: Smart Analog IC101 is referred to as "SAIC101" throughout this document.

# **Target Device**

Smart Analog IC 101 (part name: RAA730101), RL78/L13 (part name: R5F10WMGAFB)

# **Contents**

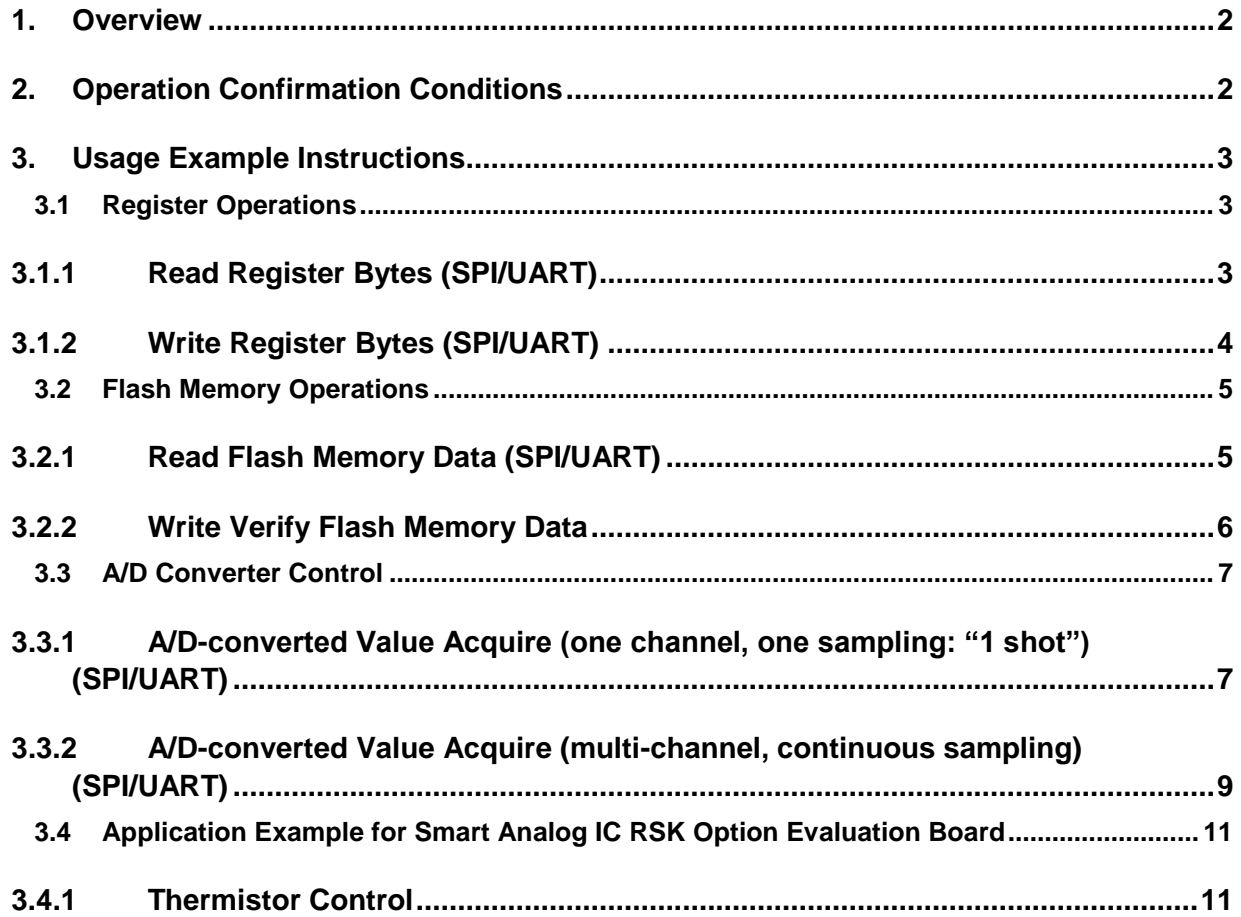

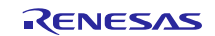

### <span id="page-1-0"></span>**1. Overview**

This application note describes the following typical usage examples for the sample code using API functions for controlling the Smart Analog IC101 ("SAIC101" herein): register operations (read, write)Note, flash memory operations (read, write verify), and A/D convertor control. The document also describes an application example using the sensor mounted on the Smart Analog IC RSK Option Evaluation Board TSA-OP-IC101, which has an onboard Smart Analog IC and can be used with the Renesas Starter Kit.

Note: Register read/write processes using SPI communications can be used for other Smart Analog devices as well.

# <span id="page-1-1"></span>**2. Operation Confirmation Conditions**

Operations for these usage examples have been confirmed under the following conditions.

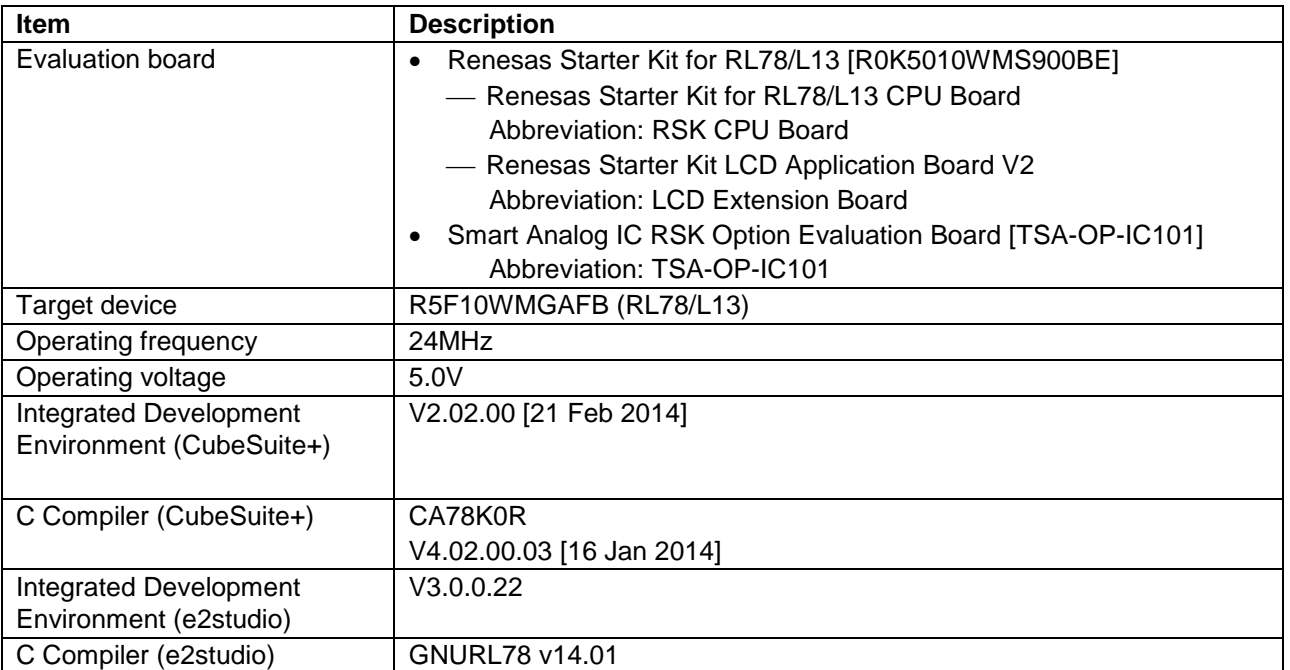

#### **Table 2-1 Operation Confirmation Conditions**

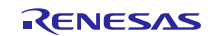

### <span id="page-2-0"></span>**3. Usage Example Instructions**

#### <span id="page-2-1"></span>**3.1 Register Operations**

#### <span id="page-2-2"></span>**3.1.1 Read Register Bytes (SPI/UART)**

This usage example reads bytes of data from  $SAIC101^{Note}$  registers.

SAIC101 API read register bytes function [R\_SAIC\_SPI\_Read] (for SPI) or [R\_SAIC\_UART\_Read] (for UART) is used to read values from the SAIC101 CHIPID register (address 0x00). The CHIPID register is reserved for reading the stored SAIC101 chip ID; it reads 0x3A (a fixed value). When 0x3A is read, this serves as a confirmation that the serial communication connection and read register process function are operating correctly.

Note: SPI communications described here can be used for other Smart Analog devices as well.

• Sample Code (for UART)

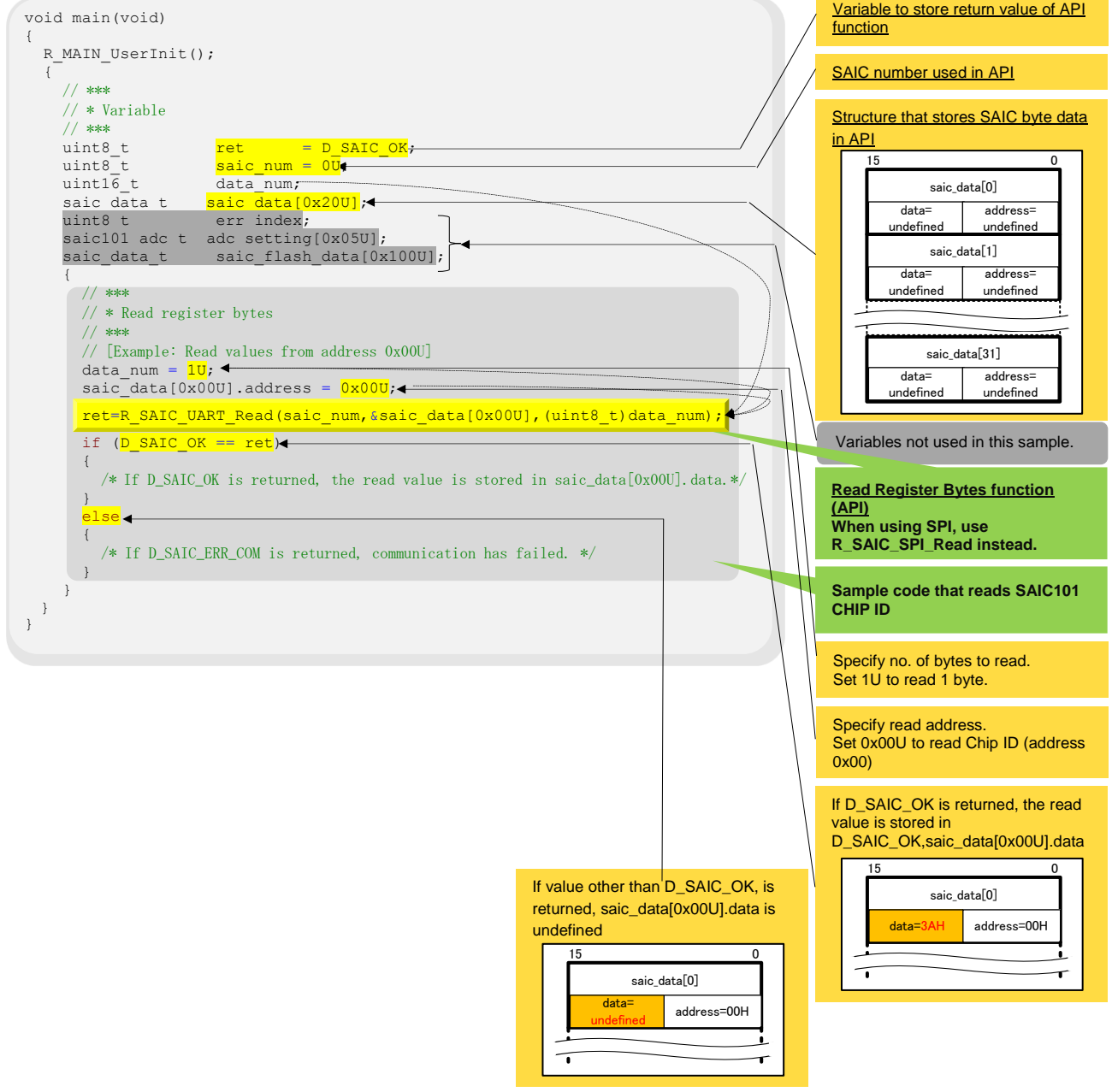

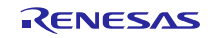

### <span id="page-3-0"></span>**3.1.2 Write Register Bytes (SPI/UART)**

This usage example writes bytes of data to  $SAIC101<sup>Note</sup>$  registers.

SAIC101 API write register bytes function [R\_SAIC\_SPI\_Write] (for SPI) or [R\_SAIC\_UART\_Write] (for UART) is used to write 0x1F to the SAIC101 CH4CNT2 register (address 0x1A), a writable register. The lower 5 bits of the CH4CNT2 register store the DC offset value for channel 4 of the SAIC101 input multiplexer.

Note: The SPI used in this example can be used for other Smart Analog devices as well.

#### • Sample Code (for UART)

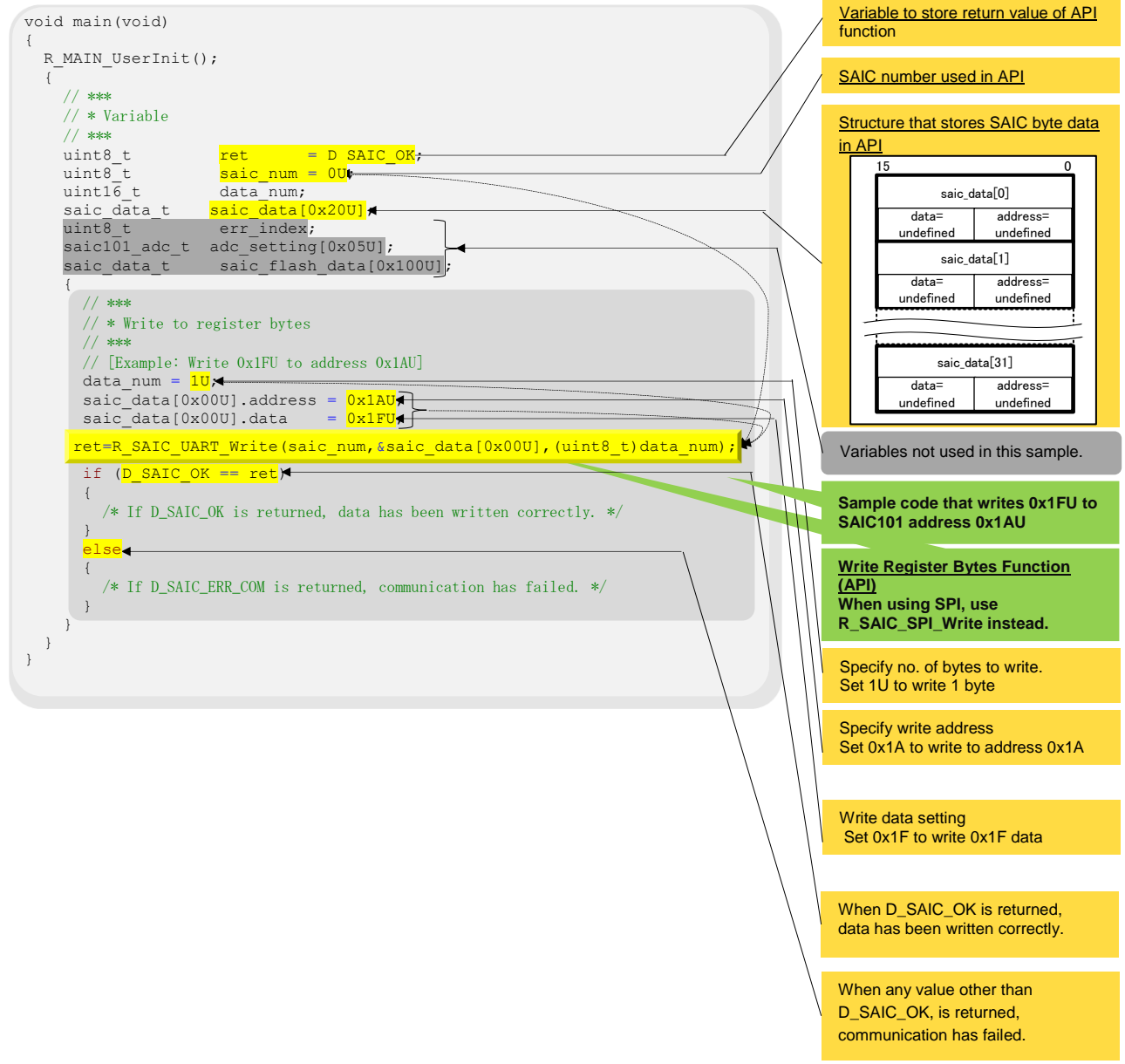

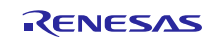

### <span id="page-4-0"></span>**3.2 Flash Memory Operations**

#### <span id="page-4-1"></span>**3.2.1 Read Flash Memory Data (SPI/UART)**

This usage example reads bytes of data from the SAIC101 flash memory.

In this example, the SAIC101 API's unique command processing function [R\_SAIC\_SPI\_IC101] (for SPI) or [R\_SAIC\_UART\_IC101] (for UART) reads values from addresses 0x20 to 0x22 in the user area of the SAIC101 flash memory.

- Caution: This program is limited to a maximum size of 256 bytes for one flash memory read operation. In addition, when reading flash memory data of over 32 bytes in UART communications, set the size of data to be read to 32 bytes. For other limitations, please refer to Section 13. Flash Memory in the latest SAIC101 Data Sheet (R02DS0014E).
- Sample code (for UART)

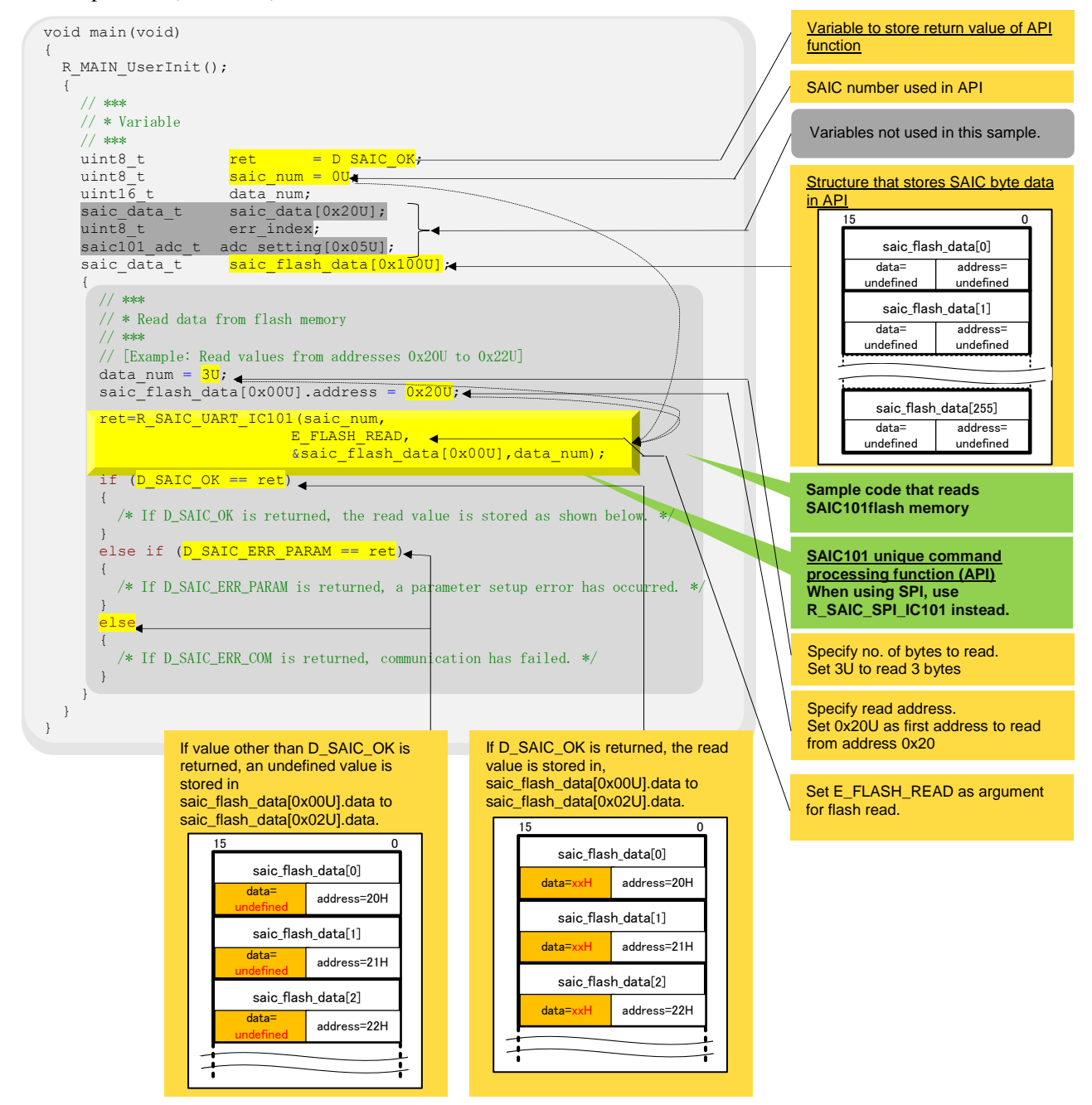

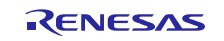

#### <span id="page-5-0"></span>**3.2.2 Write Verify Flash Memory Data**

This usage example writes data to the SAIC101 flash memory and verifies the data.

SAIC101 operations are unaffected even when values in the flash memory users area (addresses 0x20 to 0xFF) are rewritten. This example uses SAIC101 unique command processing function [R\_SAIC\_UART\_IC101] (for SPI) or [R\_SAIC\_UART\_IC101](for UART) to write the value 0x55 to address 0x30, 0xAA to address 0x31, and 0x5A to address 0x32.

- Caution: The SAIC101 API function used in this usage example writes data in single bytes. Therefore, the user must specify an address each time data is written to the SAIC data storage structure, the second argument. When writing any value other than 0x00, all data must be erased before the rewrite. A programming window period is established from startup after a power-on reset until the first A/D conversion starts. Flash memory programming is only valid during this period. For other limitations, please refer to **Section 13. Flash Memory** in the latest SAIC101 Data Sheet (R02DS0014E).
- Sample code (for UART)

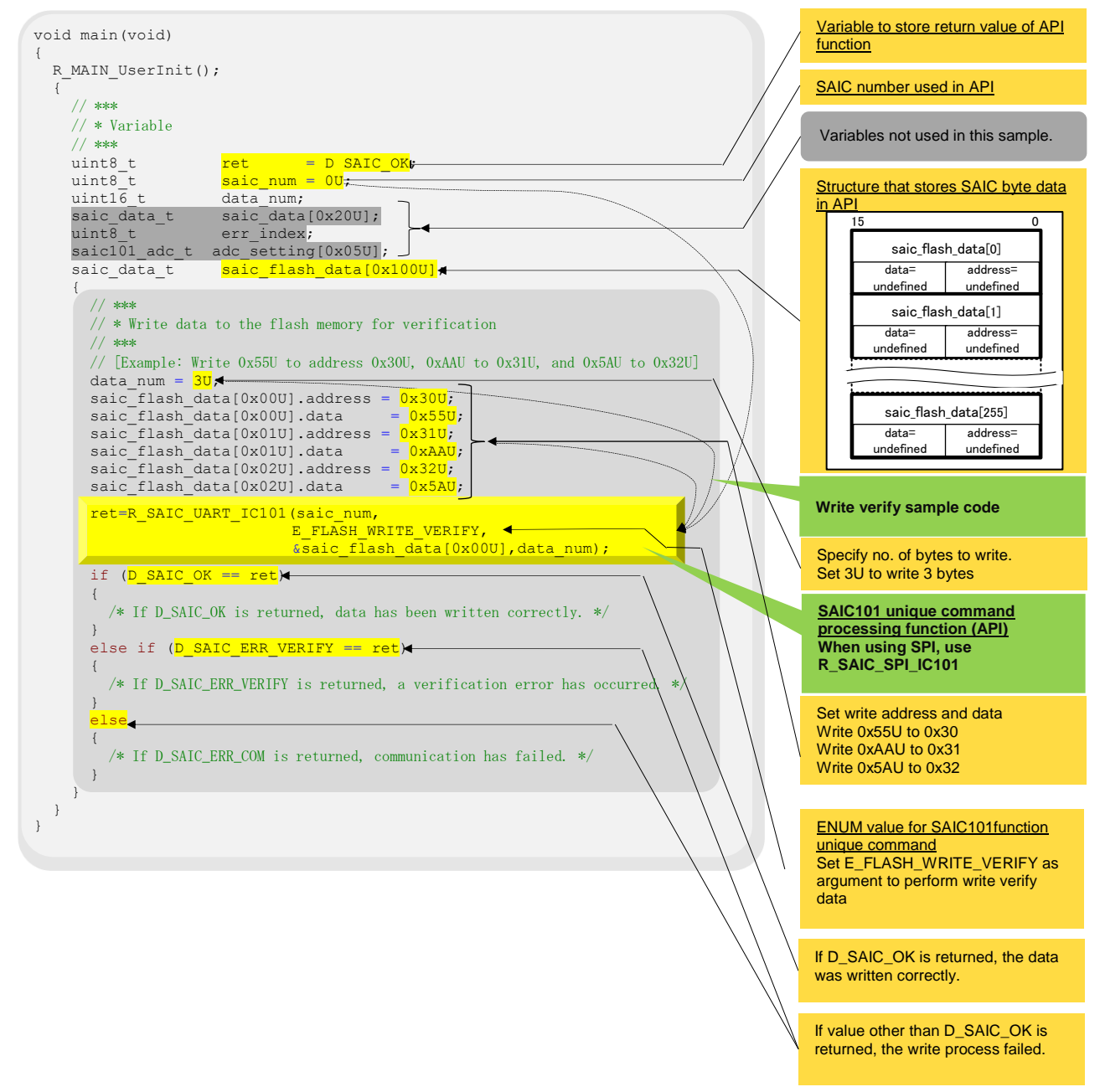

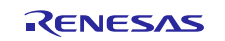

# <span id="page-6-0"></span>**3.3 A/D Converter Control**

#### <span id="page-6-1"></span>**3.3.1 A/D-converted Value Acquire (one channel, one sampling: "1 shot") (SPI/UART)**

This usage example uses the SAIC101 A/D converter to convert and acquire data from one channel of the SAIC101 input multiplexer.

The example uses the following three functions: SAIC101 API A/D converter registers initial setup function [R\_SAIC\_SPI\_ADC\_InitRegSet] (for SPI) or [R\_SAIC\_UART\_ADC\_InitRegSet] (for UART); SBIAS register setting function [R\_SAIC\_SPI\_SbiasRegSet] (for SPI) or [R\_SAIC\_UART\_SbiasRegSet] (for UART); and A/D-converted value acquire function (1 shot) [R\_SAIC\_SPI\_ADC\_GetResult\_1Shot] (for SPI) or [R\_SAIC\_UART\_ADC\_GetResult\_1Shot] (for UART). Call the A/D-converted value acquire function (1 shot) one time to acquire the A/D-converted value of one sampling a one channel.

- Caution: The A/D converter must be setup using the A/D converter registers initial setup function of the SAIC101 API before calling the A/D-converted value acquire function. The saic101\_adc\_t array of the 5 channels is required to set the A/D converter.
- Sample code (for UART)

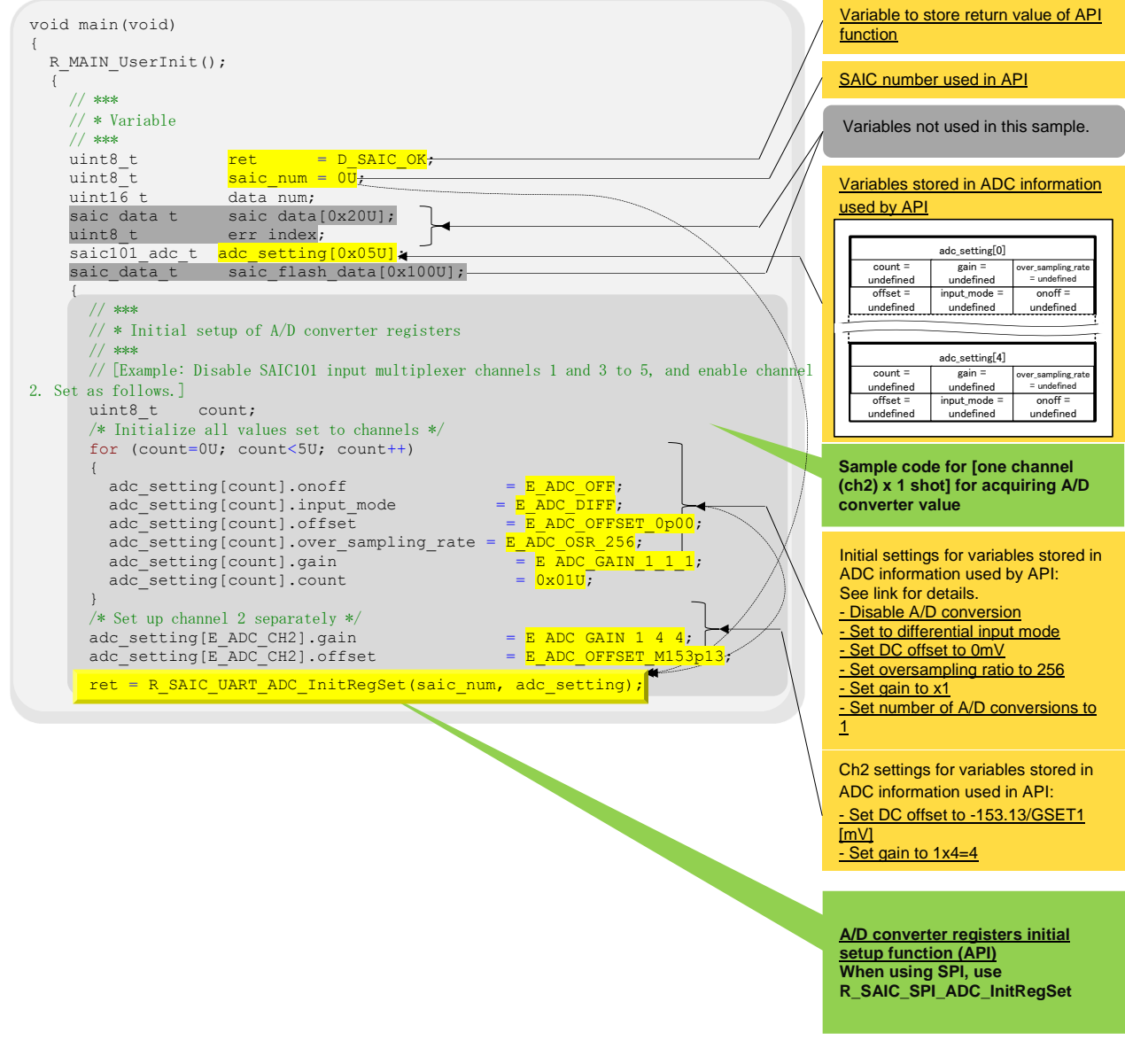

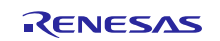

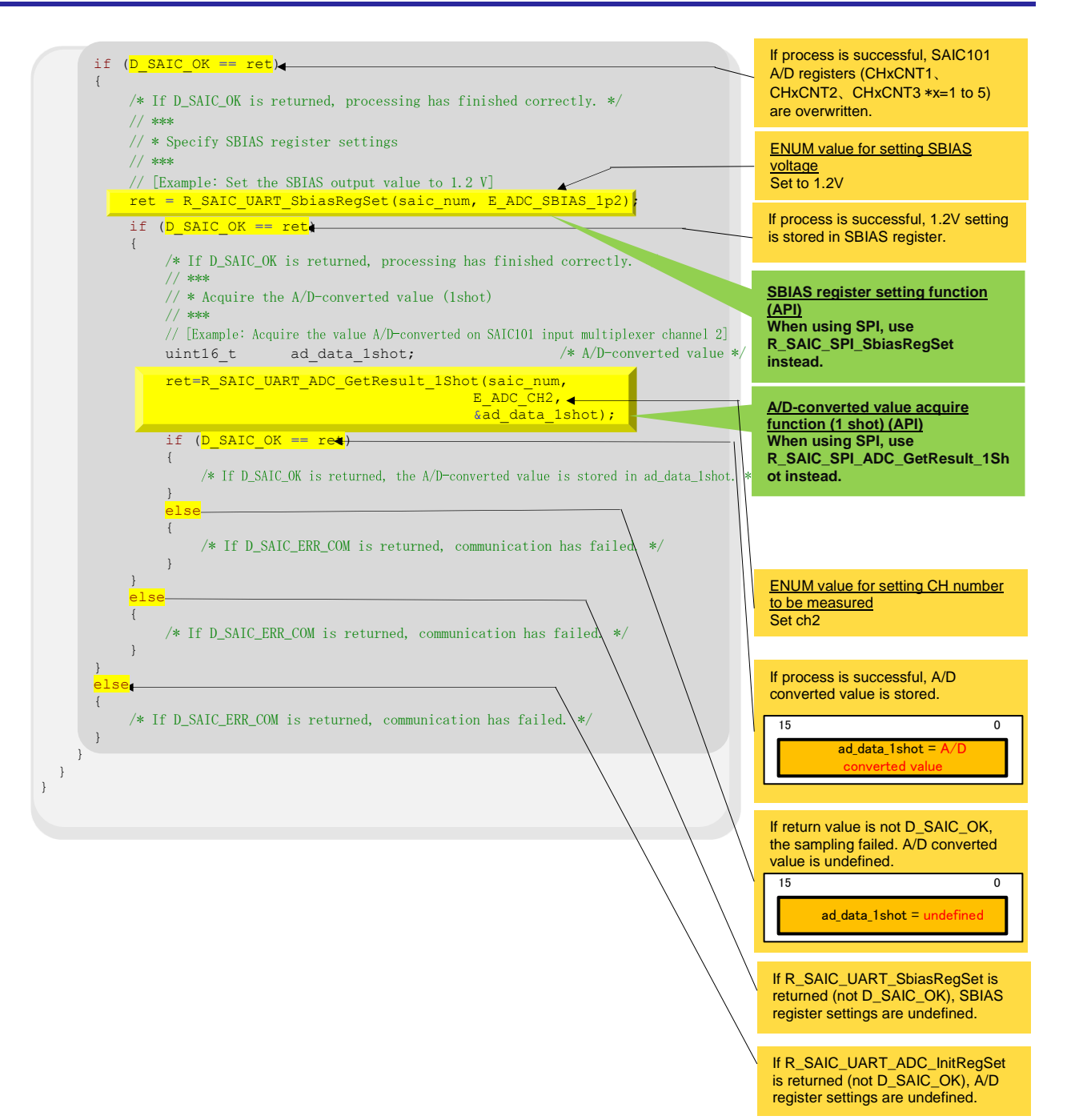

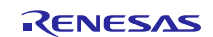

#### <span id="page-8-0"></span>**3.3.2 A/D-converted Value Acquire (multi-channel, continuous sampling) (SPI/UART)**

This usage example uses the SAIC101 A/D converter to convert and acquire data from multiple channels of the SAIC101 input multiplexer.

The example uses the following three functions: SAIC101 API A/D converter registers initial setup function [R\_SAIC\_SPI\_ADC\_InitRegSet] (for SPI) or [R\_SAIC\_UART\_ADC\_InitRegSet] (for UART); SBIAS register setting function [R\_SAIC\_SPI\_SbiasRegSet] (for SPI) or [R\_SAIC\_UART\_SbiasRegSet] (for UART); and A/D-converted value acquire function [R\_SAIC\_SPI\_ADC\_GetResult] (for SPI) or [R\_SAIC\_UART\_ADC\_GetResult] (for UART). Call the A/D-converted value acquire function one time to acquire the A/D-converted value for the number of times set in A/D conversion setting register 3of each channel.

When executing this sample code, the converted value is acquired by performing A/D conversion twice on all channels of the SAIC101 input multiplexer.

Caution: The A/D converter must be setup using the A/D converter registers initial setup function of the SAIC101 API before calling the A/D-converted value acquire function. The saic101\_adc\_t array of the 5 channels is required to set the A/D converter. The user should prepare the array size of the second and third arguments of the A/Dconverted value acquire function to be equal to the total number of times the channels are processed.

#### Sample code (for UART)

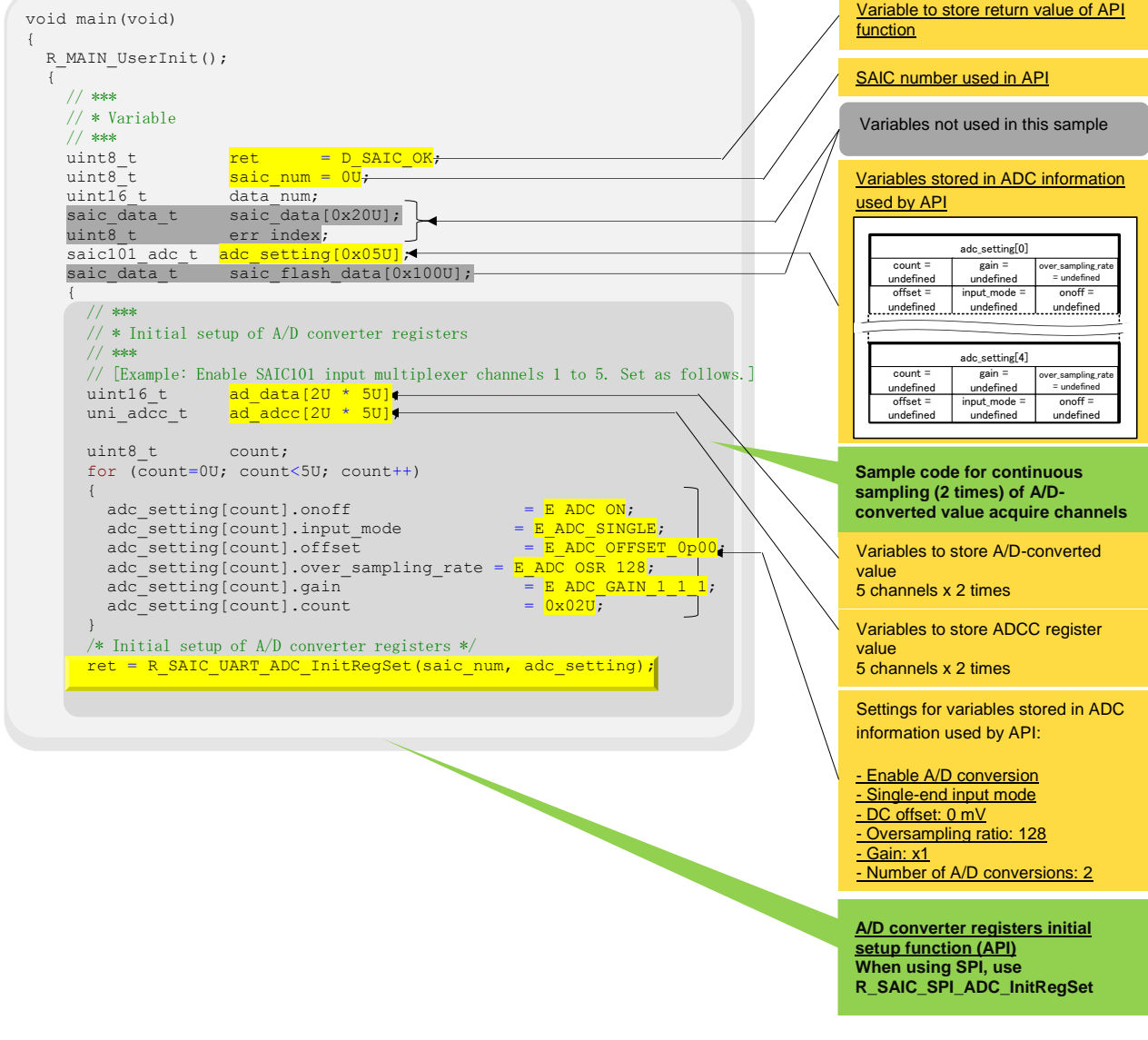

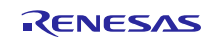

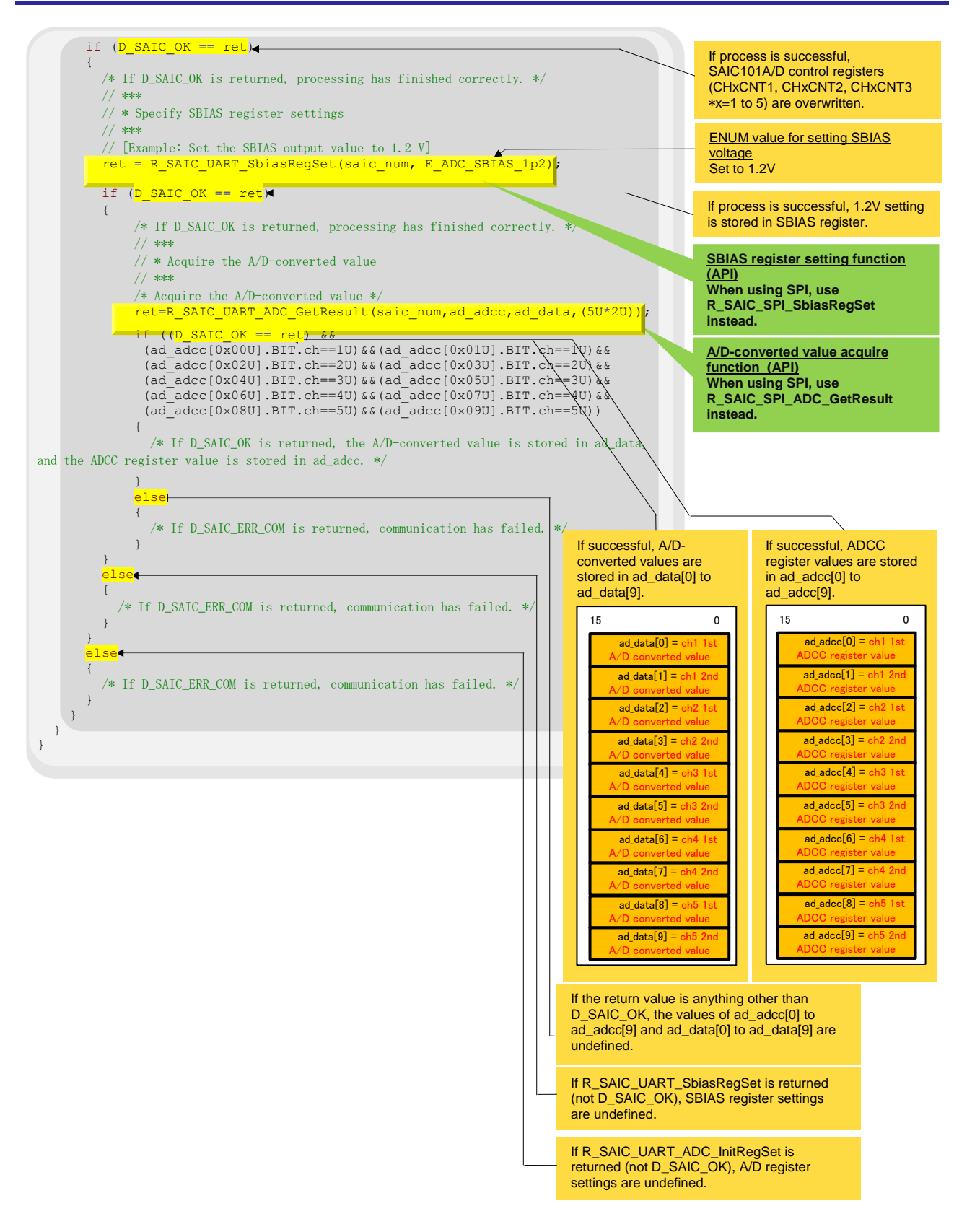

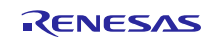

## <span id="page-10-0"></span>**3.4 Application Example for Smart Analog IC RSK Option Evaluation Board**

### <span id="page-10-1"></span>**3.4.1 Thermistor Control**

The following example demonstrates how to measure temperature using the thermistor on the Smart Analog IC RSK Option Evaluation Board (TSA-OP-IC101) by connecting the Renesas Starter Kit for RL78/L13 to the TSA-OP-IC101 board integrating a Smart Analog IC.

The thermistor, an onboard sensor, is attached to channel 2 of the SAIC101 input multiplexer on the TSA-OP-IC101 board. When the sample code is executed, the A/D conversion results of the thermistor output are displayed on the LCD panel enabling confirmation of A/D converter operations. In this example, the A/D-converted value decreases as the thermistor temperature increases. This effect can be visually confirmed by holding the thermistor between two fingers. As your fingers heat up the thermistor, the value on the LCD panel decreases. The range of A/D-converted values is between -32768 and 32767 as the differential input is 16 bits.

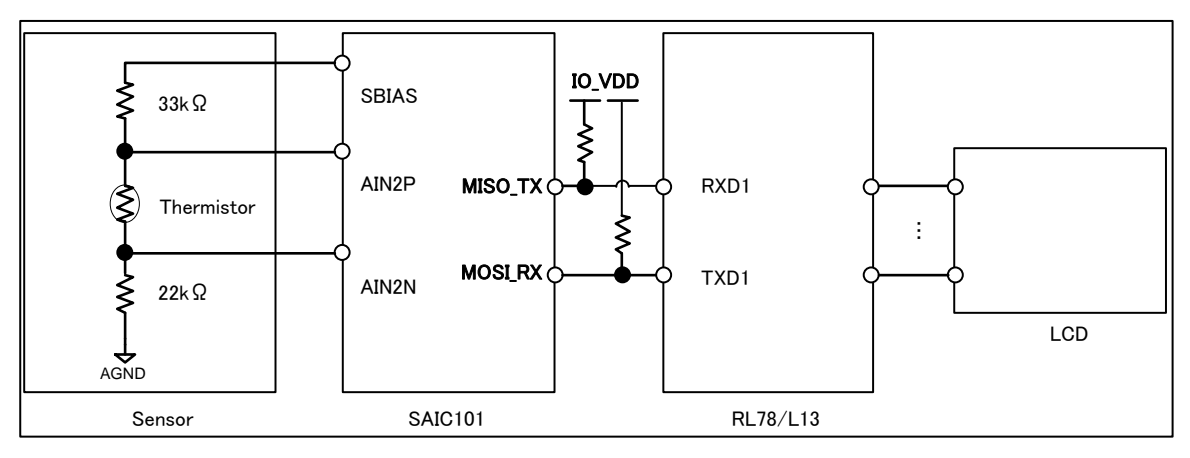

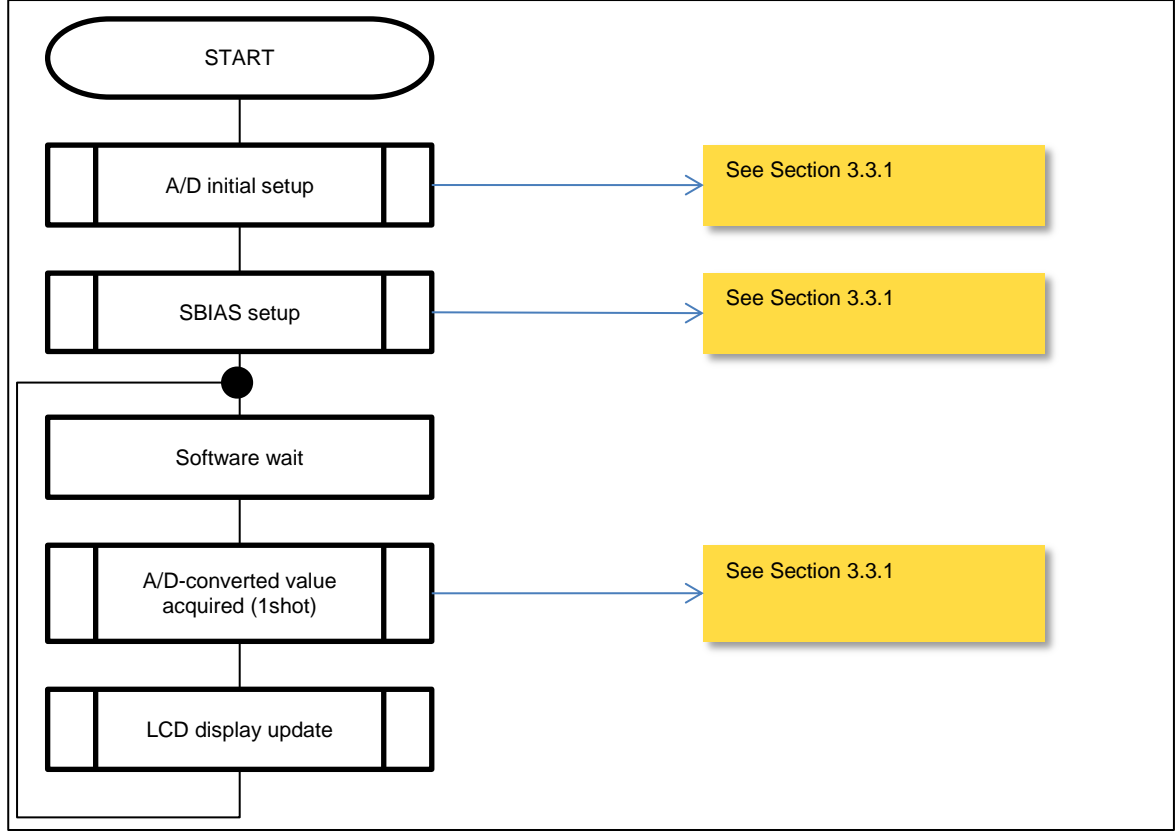

#### **Figure 3-1 Block Diagram**

#### **Figure 3-2 Flowchart**

# **Website and Support**

Renesas Electronics Website <http://www.renesas.com/>

Inquiries

<http://www.renesas.com/contact/>

All trademarks and registered trademarks are the property of their respective owners.

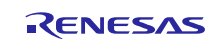

# **Revision History**

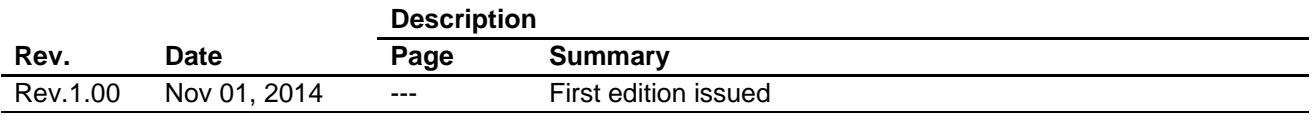

# **General Precautions in the Handling of MPU/MCU Products**

The following usage notes are applicable to all MPU/MCU products from Renesas. For detailed usage notes on the products covered by this document, refer to the relevant sections of the document as well as any technical updates that have been issued for the products.

1. Handling of Unused Pins

Handle unused pins in accordance with the directions given under Handling of Unused Pins in the manual.

- The input pins of CMOS products are generally in the high-impedance state. In operation with an unused pin in the open-circuit state, extra electromagnetic noise is induced in the vicinity of LSI, an associated shoot-through current flows internally, and malfunctions occur due to the false recognition of the pin state as an input signal become possible. Unused pins should be handled as described under Handling of Unused Pins in the manual.
- 2. Processing at Power-on

The state of the product is undefined at the moment when power is supplied.

 The states of internal circuits in the LSI are indeterminate and the states of register settings and pins are undefined at the moment when power is supplied. In a finished product where the reset signal is applied to the external reset pin, the states of pins

are not guaranteed from the moment when power is supplied until the reset process is completed. In a similar way, the states of pins in a product that is reset by an on-chip power-on reset function are not guaranteed from the moment when power is supplied until the power reaches the level at which resetting has been specified.

3. Prohibition of Access to Reserved Addresses

Access to reserved addresses is prohibited.

- The reserved addresses are provided for the possible future expansion of functions. Do not access these addresses; the correct operation of LSI is not guaranteed if they are accessed.
- 4. Clock Signals

After applying a reset, only release the reset line after the operating clock signal has become stable. When switching the clock signal during program execution, wait until the target clock signal has stabilized.

 When the clock signal is generated with an external resonator (or from an external oscillator) during a reset, ensure that the reset line is only released after full stabilization of the clock signal. Moreover, when switching to a clock signal produced with an external resonator (or by an external oscillator) while program execution is in progress, wait until the target clock signal is stable.

#### 5. Differences between Products

Before changing from one product to another, i.e. to a product with a different part number, confirm that the change will not lead to problems.

 The characteristics of an MPU or MCU in the same group but having a different part number may differ in terms of the internal memory capacity, layout pattern, and other factors, which can affect the ranges of electrical characteristics, such as characteristic values, operating margins, immunity to noise, and amount of radiated noise. When changing to a product with a different part number, implement a system-evaluation test for the given product.

#### 1. Descriptions of circuits, software and other related information in this document are provided only to illustrate the operation of semiconductor products and application examples. You are fully responsible for the incorporation of these circuits, software, and information in the design of your equipment. Renesas Electronics assumes no responsibility for any losses incurred by you or third parties arising from the use of these circuits, software, or information. 2. Renesas Electronics has used reasonable care in preparing the information included in this document, but Renesas Electronics does not warrant that such informa .<br>Issumes no liability whatsoever for any damages incurred by you resulting from errors in or omissions from the information included herein. Renesas Electronics does not assume any liability for infringement of patents, copyrights, or other intellectual property rights of third parties by or arising from the use of Renesas Electronics products or technical information described in this document. No license, express, implied or otherwise, is granted hereby under any patents, copyrights or other intellectual property rights of Renesas Electronics or others. You should not alter, modify, copy, or otherwise misappropriate any Renesas Electronics product, whether in whole or in part. Renesas Electronics assumes no responsibility for any losses incurred by you or third parties arising from such alteration, modification, copy or otherwise misappropriation of Renesas Electronics product. 5. Renesas Electronics products are classified according to the following two quality grades: "Standard" and "High Quality". The recommended applications for each Renesas Electronics product depends on the product's quality grade, as indicated below. "Standard": Computers; office equipment; communications equipment; test and measurement equipment; audio and visual equipment; home electronic appliances; machine tools; personal electronic equipment; and industrial robots etc. "High Quality": Transportation equipment (automobiles, trains, ships, etc.); traffic control systems; anti-disaster systems; anti-crime systems; and safety equipment etc. Renesas Electronics products are neither intended nor authorized for use in products or systems that may pose a direct threat to human life or bodily injury (artificial life support devices or systems, surgical implantations etc.), or may cause serious property damages (nuclear reactor control systems, military equipment etc.). You must check the quality grade of each Renesas Electronics product before using it in a particular application. You may not use any Renesas Electronics product for any application for which it is not intended. Renesas Electronics shall not be in any way liable for any damages or losses incurred by you or third parties arising from the use of any Renesas Electronics product for which the product is not intended by Renesas Electronics. 6. You should use the Renesas Electronics products described in this document within the range specified by Renesas Electronics, especially with respect to the maximum rating, operating supply voltage range, movement power voltage range, heat radiation characteristics, installation and other product characteristics. Renesas Electronics shall have no liability for malfunctions or damages arising out of the use of Renesas Electronics products beyond such specified ranges. 7. Although Renesas Electronics endeavors to improve the quality and reliability of its products, semiconductor products have specific characteristics such as the occurrence of failure at a certain rate a malfunctions under certain use conditions. Further, Renesas Electronics products are not subject to radiation resistance design. Please be sure to implement safety measures to guard them against the possibility of physical injury, and injury or damage caused by fire in the event of the failure of a Renesas Electronics product, such as safety design for hardware and software including but not limited to redundancy, fire control and malfunction prevention, appropriate treatment for aging degradation or any other appropriate measures. Because the evaluation of microcomputer software alone is very difficult please evaluate the safety of the final products or systems manufactured by you. 8. Please contact a Renesas Electronics sales office for details as to environmental matters such as the environmental compatibility of each Renesas Electronics product. Please use Renesas Electronics products in compliance with all applicable laws and regulations that regulate the inclusion or use of controlled substances, including without limitation, the EU RoHS Directive. Renesas Electronics assumes no liability for damages or losses occurring as a result of your noncompliance with applicable laws and regulations. 9. Renesas Electronics products and technology may not be used for or incorporated into any products or systems whose manufacture, use, or sale is prohibited under any applicable domestic or foreign laws or regulations. You should not use Renesas Electronics products or technology described in this document for any purpose relating to military applications or use by the military, including but not limited to the development of weapons of mass destruction. When exporting the Renesas Electronics products or technology described in this document, you should comply with the applicable export control laws and regulations and follow the procedures required by such laws and regulations.

Notice

- 10. It is the responsibility of the buyer or distributor of Renesas Electronics products, who distributes, disposes of, or otherwise places the product with a third party, to notify such third party in advance of the contents and conditions set forth in this document, Renesas Electronics assumes no responsibility for any losses incurred by you or third parties as a result of unauthorized use of Renesas Electronics products.
- 11. This document may not be reproduced or duplicated in any form, in whole or in part, without prior written consent of Renesas Electronics.
- 12. Please contact a Renesas Electronics sales office if you have any questions regarding the information contained in this document or Renesas Electronics products, or if you have any other inquiries.
- (Note 1) "Renesas Electronics" as used in this document means Renesas Electronics Corporation and also includes its majority-owned subsidiaries.
- (Note 2) "Renesas Electronics product(s)" means any product developed or manufactured by or for Renesas Electronics.

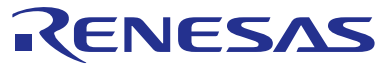

#### **SALES OFFICES**

# **Renesas Electronics Corporation**

http://www.renesas.com

Refer to "http://www.renesas.com/" for the latest and detailed information. **Renesas Electronics America Inc.**<br>2801 Scott Boulevard Santa Clara, CA 95050-2549, U.S.A.<br>Tel: +1-408-588-6000, Fax: +1-408-588-6130 **Renesas Electronics Canada Limited**<br>1101 Nicholson Road, Newmarket, Ontario L3Y 9C3, Canada<br>Tel: +1-905-898-5441, Fax: +1-905-898-3220 **Renesas Electronics Europe Limited**<br>Dukes Meadow, Millboard Road, Bourne End, Buckinghamshire, SL8 5FH, U.K<br>Tel: +44-1628-585-100, Fax: +44-1628-585-900 **Renesas Electronics Europe GmbH** Arcadiastrasse 10, 40472 Düsseldorf, Germany Tel: +49-211-6503-0, Fax: +49-211-6503-1327 **Renesas Electronics (China) Co., Ltd.**<br>Room 1709, Quantum Plaza, No.27 ZhiChunLu Haidian District, Beijing 100191, P.R.China<br>Tel: +86-10-8235-1155, Fax: +86-10-8235-7679 **Renesas Electronics (Shanghai) Co., Ltd.**<br>Unit 301, Tower A, Central Towers, 555 Langao Road, Putuo District, Shanghai, P. R. China 200333<br>Tel: +86-21-2226-0888, Fax: +86-21-2226-0999 **Renesas Electronics Hong Kong Limited**<br>Unit 1601-1613, 16/F., Tower 2, Grand Century Place, 193 Prince Edward Road West, Mongkok, Kowloon, Hong Kong<br>Tel: +852-2265-6688, Fax: +852 2886-9022/9044 **Renesas Electronics Taiwan Co., Ltd.**<br>13F, No. 363, Fu Shing North Road, Taipei 10543, Taiwan<br>Tel: +886-2-8175-9600, Fax: +886 2-8175-9670 **Renesas Electronics Singapore Pte. Ltd.** 80 Bendemeer Road, Unit #06-02 Hyflux Innovation Centre, Singapore 339949 Tel: +65-6213-0200, Fax: +65-6213-0300 **Renesas Electronics Malaysia Sdn.Bhd.** Unit 906, Block B, Menara Amcorp, Amcorp Trade Centre, No. 18, Jln Persiaran Barat, 46050 Petaling Jaya, Selangor Darul Ehsan, Malaysia Tel: +60-3-7955-9390, Fax: +60-3-7955-9510 **Renesas Electronics Korea Co., Ltd.**<br>12F., 234 Teheran-ro, Gangnam-Ku, Seoul, 135-920, Korea<br>Tel: +82-2-558-3737, Fax: +82-2-558-5141